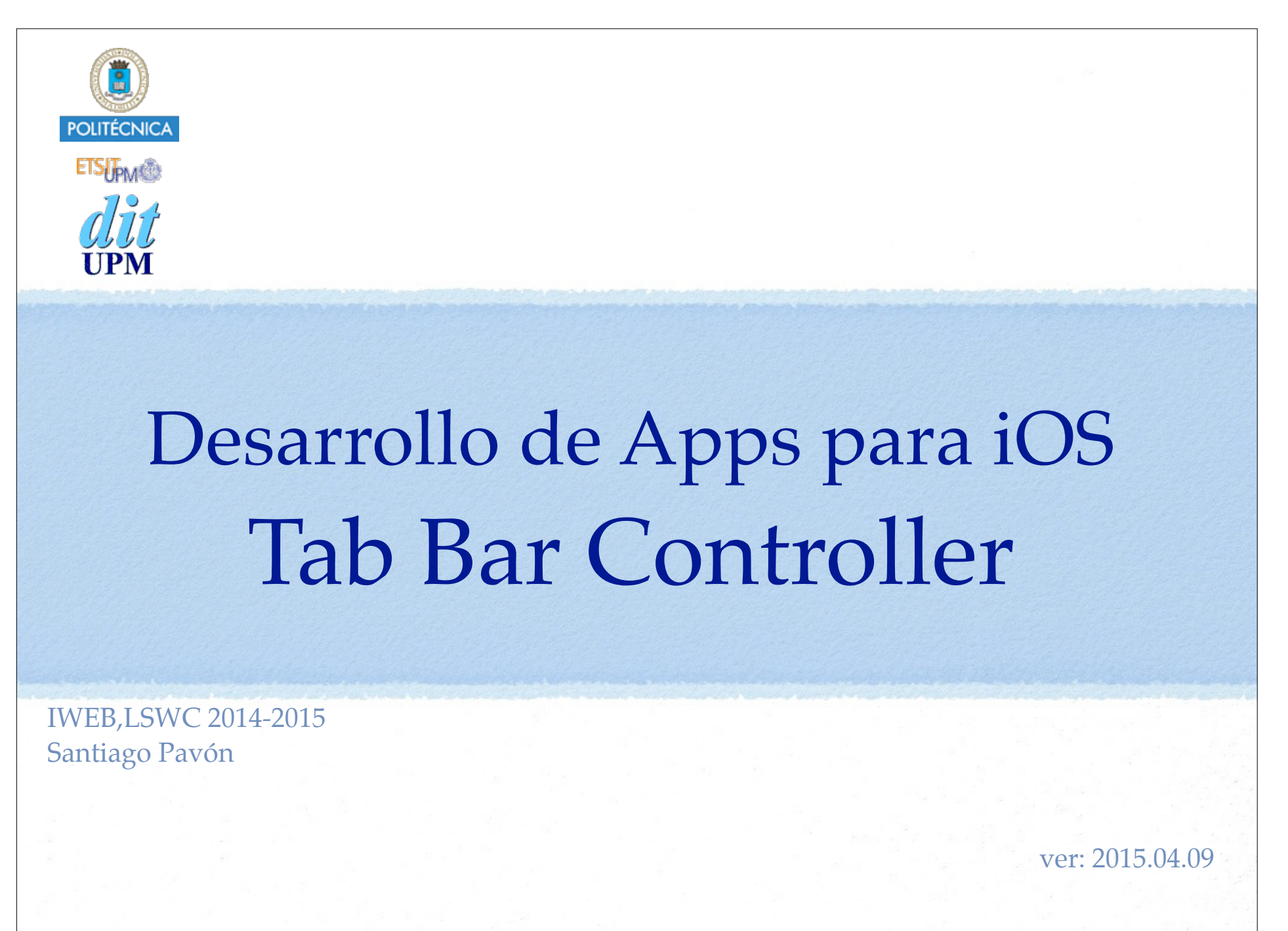

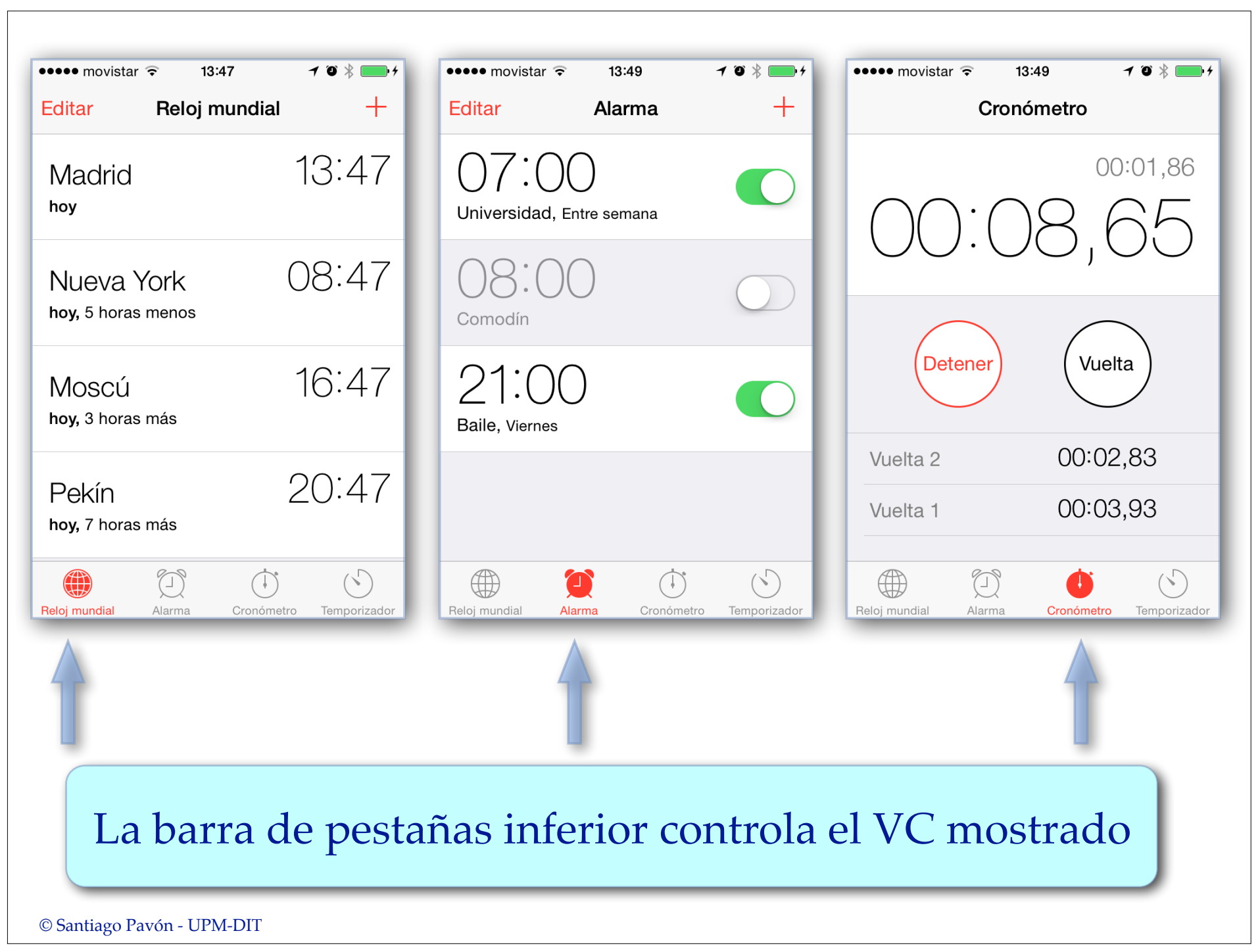

### Plantillas de Xcode

- Xcode tiene una plantilla para crear un proyecto nuevo usando un Tab Bar Controller.
	- Plantilla **Tabbed Application**.
- Esta plantilla crea:
	- Un storyboard con:
		- Un Tab Bar Controller.
		- Dos View Controller.
	- Ficheros .swift de las clases derivadas de UIViewController para los VC creados.
	- Iconos, ficheros de soporte, ...

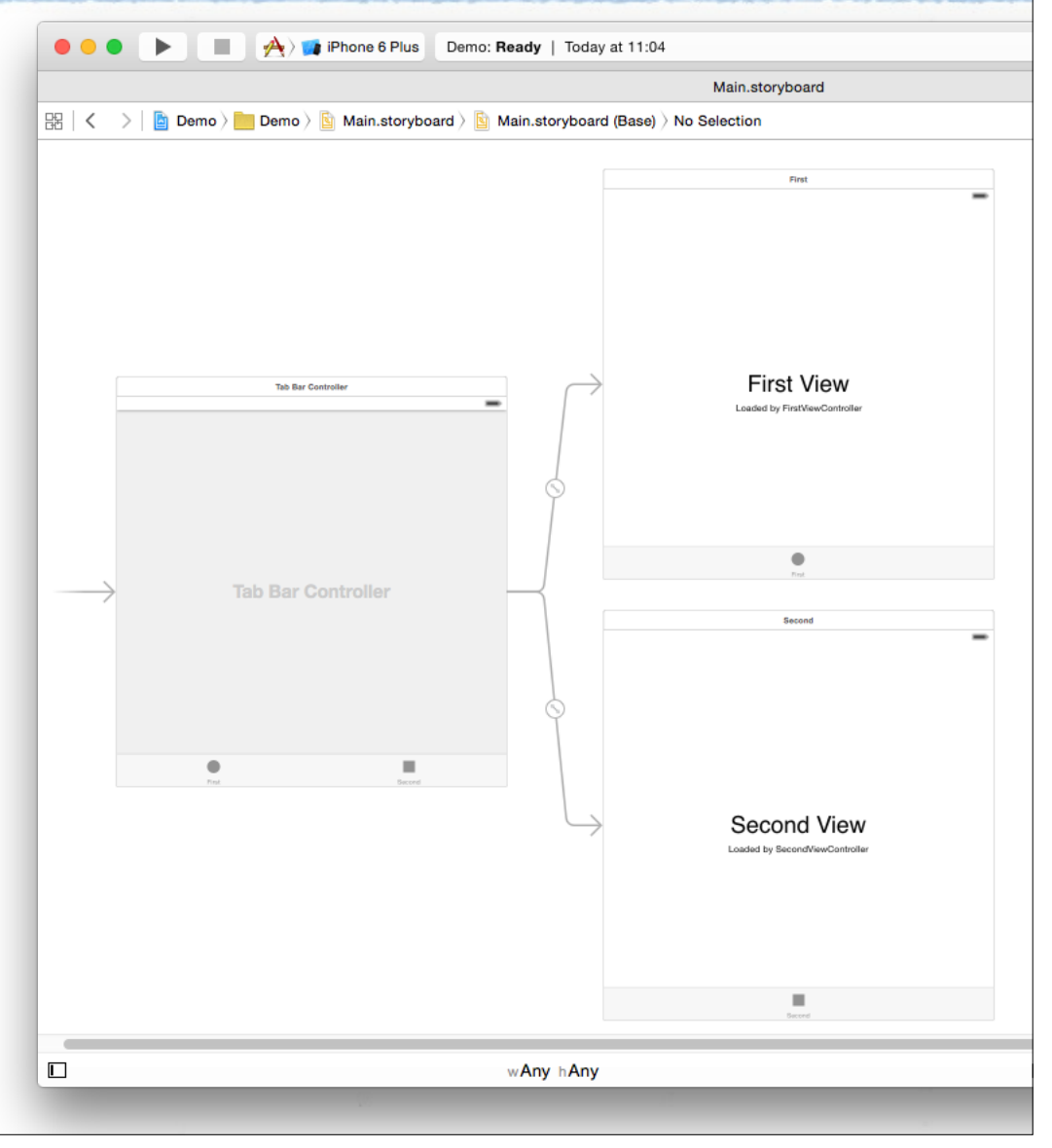

- Interface Builder permite editar los ficheros storyboard para:
	- Incluir Tab Bar Controllers.
		- Arrastrando un objeto **Tab Bar Controller** desde la biblioteca de objetos.
			- Se crea un objeto Tab Bar Controller y dos objetos VC.
				- Si queremos seguir trabajando usando los VC creados, tendremos que usar el inspector para indicar cual es la clase real de estos VC.
				- También podemos borrar los dos VC creados y enganchar el Tab Bar Controller con otros VC ya existentes.
		- O seleccionando un VC existente en el storyboard y ejecutando:
			- Menú Editor > Embed In > Tab Bar Controller
	- Incluir un VC ya existente a un Tab Bar Controller ya existente.
		- Creando un segue Relationship desde el Tab Bar Controller hasta el VC.
	- Editar el título, el icono, el badge, ... de los Tab Bar Items que se muestran para cada VC añadido a un Tab Bar Controller.

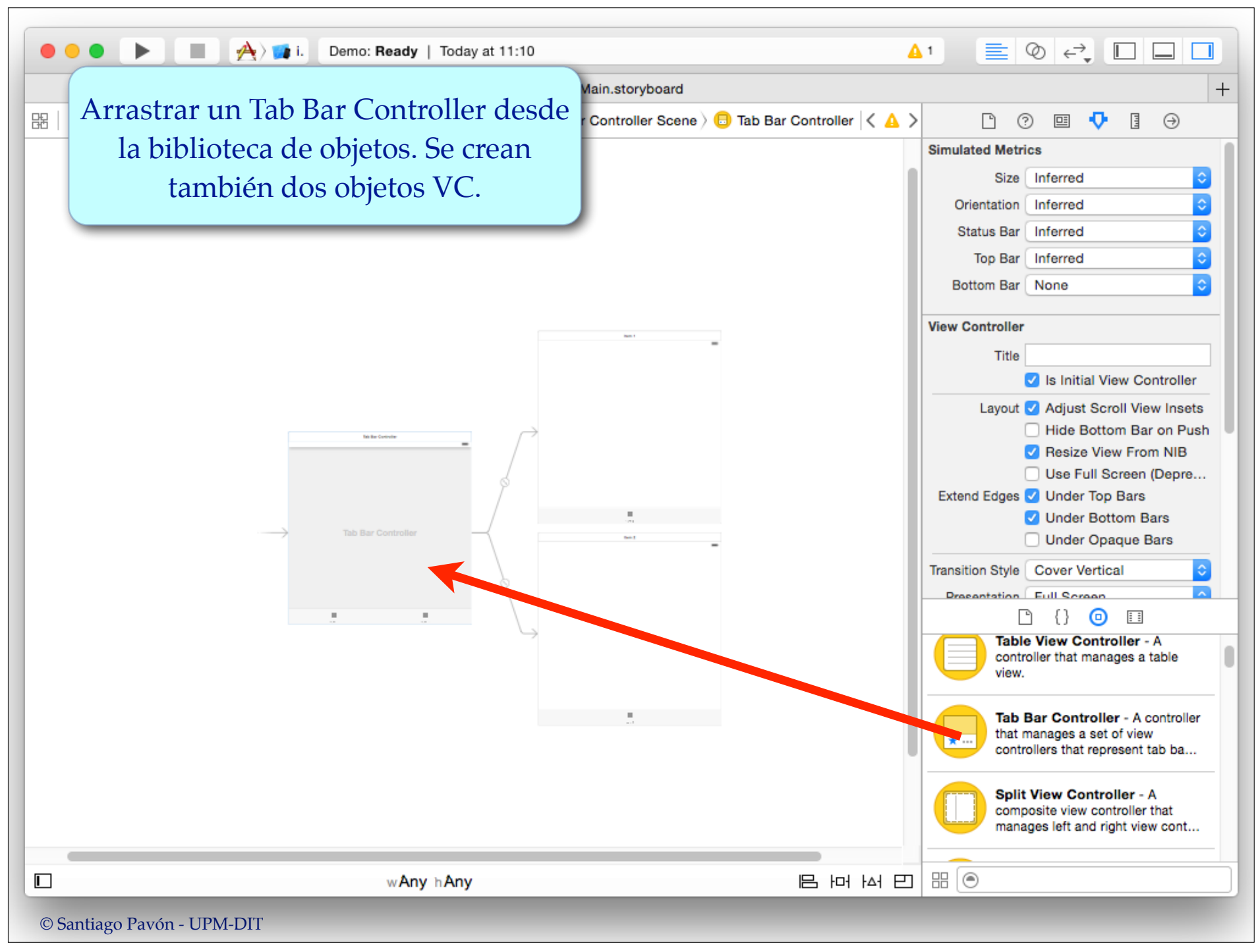

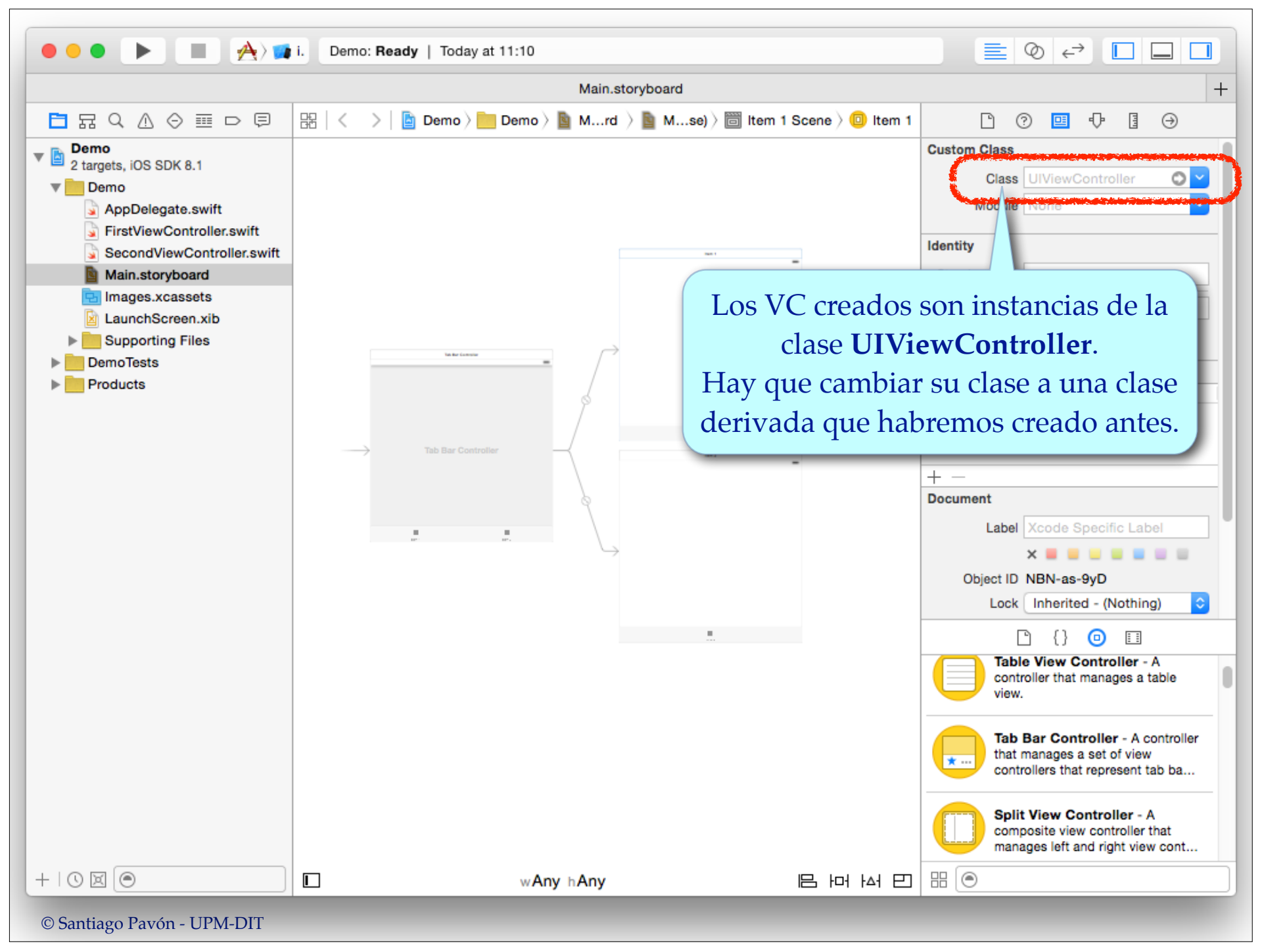

#### Interface Builder permite editar los ficheros storyboard para:

#### • Incluir Tab Bar Controllers.

- Arrastrando un objeto Tab Bar Controller desde la biblioteca de objetos.
	- Se crea un objeto Tab Bar Controller y dos objetos VC.
		- Si queremos seguir trabajando usando los VC creados, tendremos que usar el inspector para indicar cual es su clase real de estos VC.
		- También podemos borrar los dos VC creados y enganchar el Tab Bar Controller con otros VC ya existentes.
- O seleccionando un VC existente en el storyboard y ejecutando:

#### **Menú Editor > Embed In > Tab Bar Controller**

- Incluir un VC ya existente a un Tab Bar Controller ya existente.
	- Creando un segue Relationship desde el Tab Bar Controller hasta el VC.
- Editar el título, el icono, el badge, ... de los Tab Bar Items que se muestran para cada VC añadido a un Tab Bar Controller.

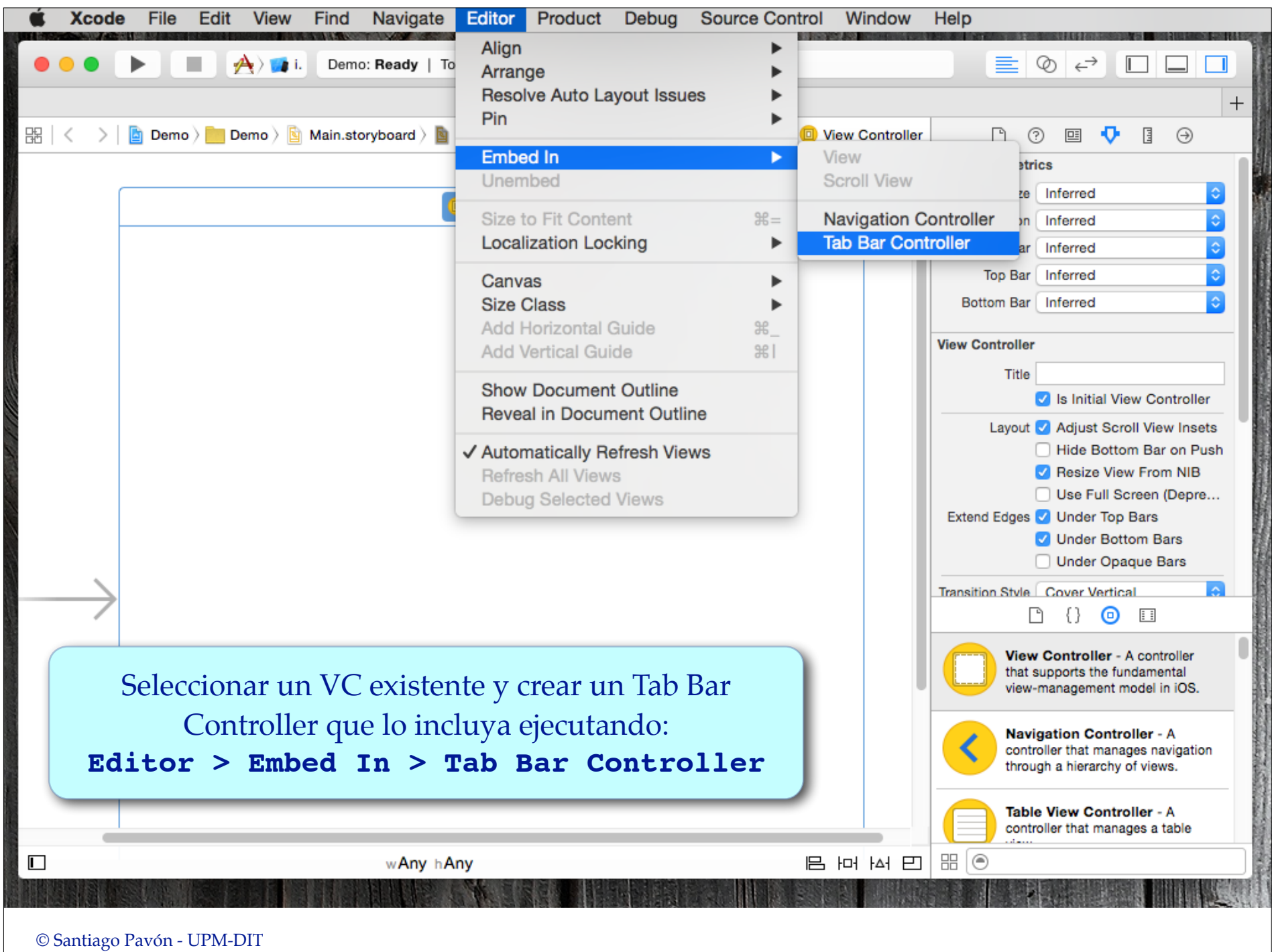

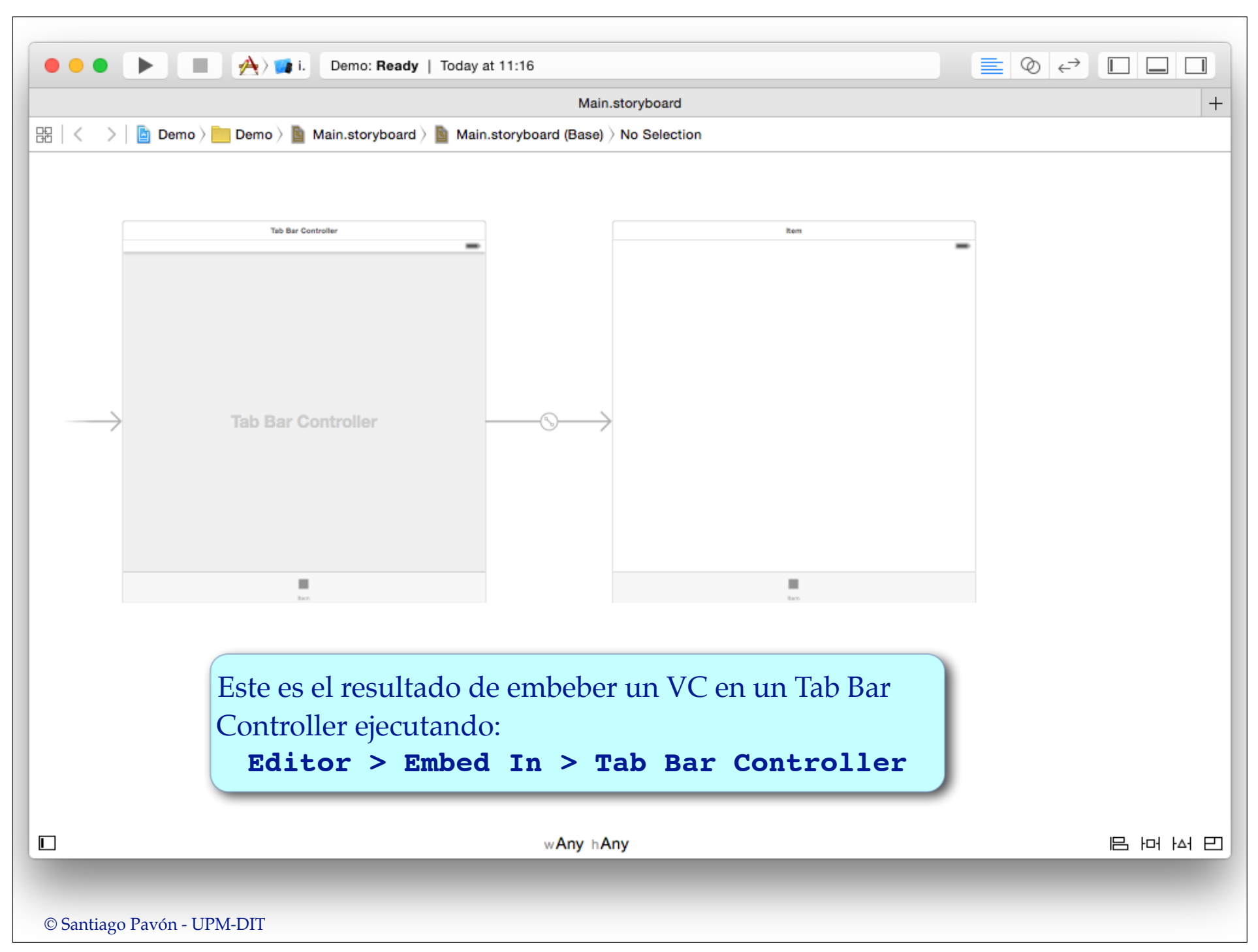

#### Interface Builder permite editar los ficheros storyboard para:

- Incluir Tab Bar Controllers.
	- Arrastrando un objeto Tab Bar Controller desde la biblioteca de objetos.
		- Se crea un objeto Tab Bar Controller y dos objetos VC.
			- Si queremos seguir trabajando usando los VC creados, tendremos que usar el inspector para indicar cual es su clase real de estos VC.
			- También podemos borrar los dos VC creados y enganchar el Tab Bar Controller con otros VC ya existentes.
	- O seleccionando un VC existente en el storyboard y ejecutando:
		- Menú Editor > Embed In > Tab Bar Controller
- Incluir un VC ya existente a un Tab Bar Controller ya existente.
	- Creando un **segue Relationship** desde el Tab Bar Controller hasta el VC.
- Editar el título, el icono, el badge, ... de los Tab Bar Items que se muestran para cada VC añadido a un Tab Bar Controller.

![](_page_10_Picture_0.jpeg)

#### Interface Builder permite editar los ficheros storyboard para:

- Incluir Tab Bar Controllers.
	- Arrastrando un objeto Tab Bar Controller desde la biblioteca de objetos.
		- Se crea un objeto Tab Bar Controller y dos objetos VC.
			- Si queremos seguir trabajando usando los VC creados, tendremos que usar el inspector para indicar cual es su clase real de estos VC.
			- También podemos borrar los dos VC creados y enganchar el Tab Bar Controller con otros VC ya existentes.
	- O seleccionando un VC existente en el storyboard y ejecutando:
		- Menú Editor > Embed In > Tab Bar Controller
- Incluir un VC ya existente a un Tab Bar Controller ya existente.
	- Creando un segue Relationship desde el Tab Bar Controller hasta el VC.
- Editar el título, el icono, el badge, ... de los Tab Bar Items que se muestran para cada VC añadido a un Tab Bar Controller.

![](_page_12_Picture_0.jpeg)

### UITabBarController

- Este controlador es un objeto de la clase **UITabBarController**.
- Algunos métodos y propiedades:
	- Array con todos los view controllers que gestiona.

```
var viewControllers: [AnyObject]?
```
- Los VC de este array, y todos los VC descendientes de estos, tienen una propiedad, llamada **tabBarController**, que apunta al objeto Tab Bar Controller que los contiene.
	- Esta propiedad es **nil** si el VC no está gestionado por un Tab Bar Controller.
- El objeto Tab Bar Controller también es el **parentViewController** de los VC que contiene.
- Programaticamente los VCs pueden cambiarse por otros con el método:

```
func setViewControllers(_ viewControllers: [AnyObject],
                     animated animated: Bool)
```
• El VC seleccionado se indica con:

```
unowned(unsafe) var selectedViewController: UIViewController?
```
var **selectedIndex**: Int

• Un delegado **UITabBarControllerDelegate** con el que se puede prohibir la selección de un VC, avisar cuando se selecciona un VC, etc…

## UITabBar y UITabBarItem

- La barra de control es un objeto **UITabBar** que contiene elementos **UITabBarItem**.
- Por defecto, cada **UITabBarItem** muestra un icono y un título.
	- El título y el icono de cada item puede editarse en el storyboard.
	- o pueden configurarse programáticamente mediante la propiedad tabBarItem de los VC.
- Cada View Controller tiene una propiedad **tabBarItem** para controlar la apariencia del item que lo representa en la UITabBar.

var **tabBarItem**: UITabBarItem!

- Propiedades de **UITabBarItem:**

- **title:** El texto mostrado en la Tab Bar para este item.
	- Por defecto, es el valor de la propiedad **title** del VC asociado.
- **image**: El icono mostrado en la Tab Bar cuando no esta seleccionado el VC asociado.
	- Es un icono PNG de 30x30, usado una máscara con el color **tintColor** de la Tab Bar.
		- Para usar la imagen original, sin tratarla como una máscara, usar una imagen cuyo modo de renderizarse sea **.AlwaysOriginal** (crear una subclase de **UIImage** y sobreescribir **imageWithRenderingMode:**, o usar el xcassets y seleccionar el valor
			- "**Original Image**" en la propiedad "**Render As**" de la imagen).
- **selectedImage**: icono mostrado cuando el VC está seleccionado.
- **badgeValue**: el badge (numerito) mostrado en el item.
- **enabled**: habilitar o deshabilitar el item.

### Demo

Crear un proyecto con la plantilla Tabbed Application.

Crear nuevas pantallas.

• De distinto tipo.

## Combinar Navigation y Tab Bar Controllers

# ¿Cómo se hace?

### Con storyboards:

- Cree varios UINavigationController independientes.
	- Cada uno con su propia jerarquía de VC.
- Añada los Navigation Controller dentro de un único Tab Bar Controller.

#### Programáticamente:

- Cree varios UINavigationController independientes.
	- Cada uno con su propia jerarquía de VC.
- Métalos en un array.
- Este array se usará para definir las pestañas de un único UITabBarController.

![](_page_17_Picture_10.jpeg)